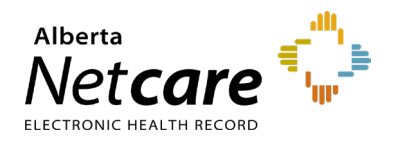

**This quick reference provides instructions for navigating the Alberta Netcare Portal (ANP) homepage.** 

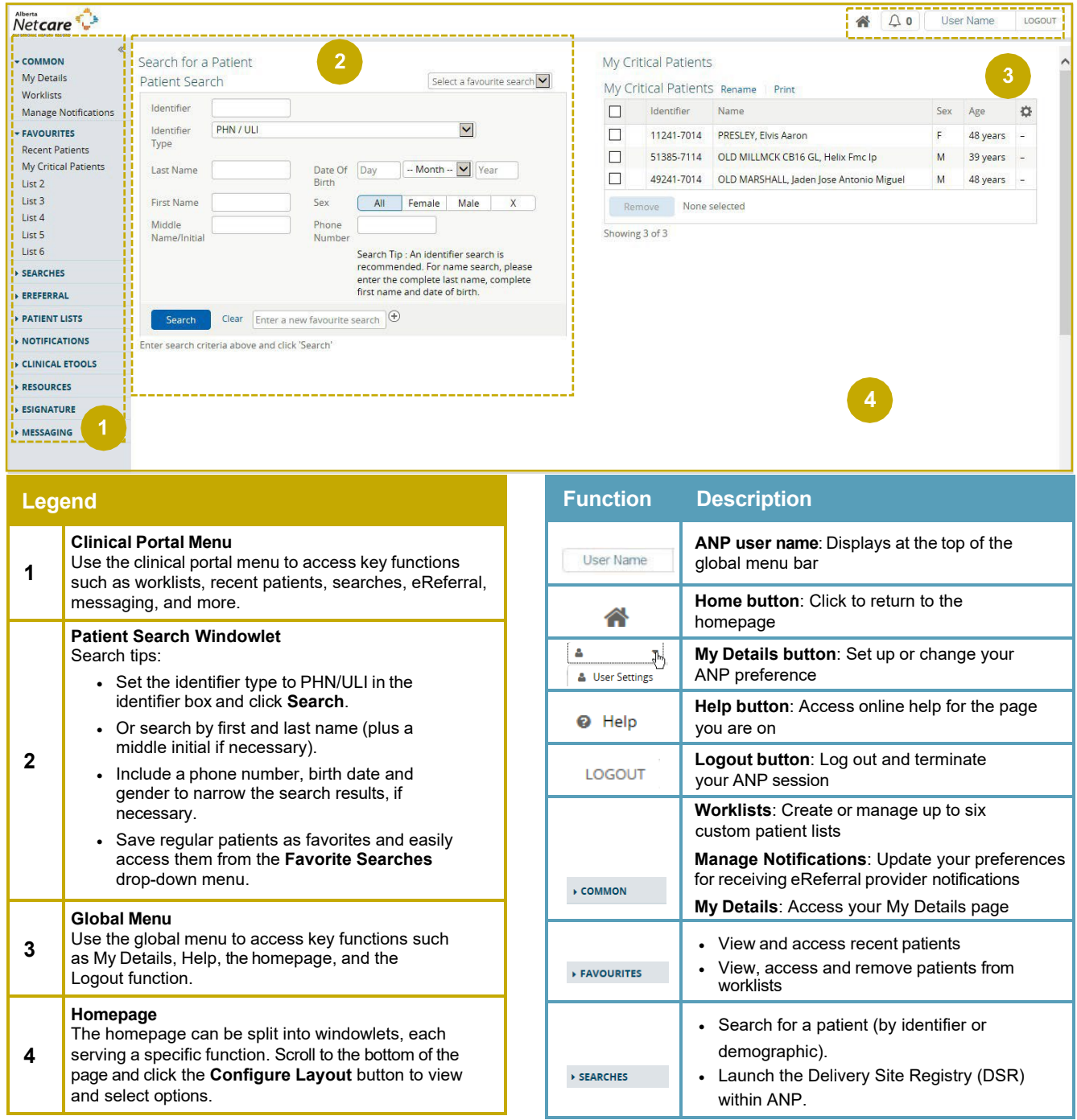

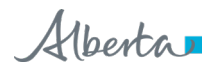

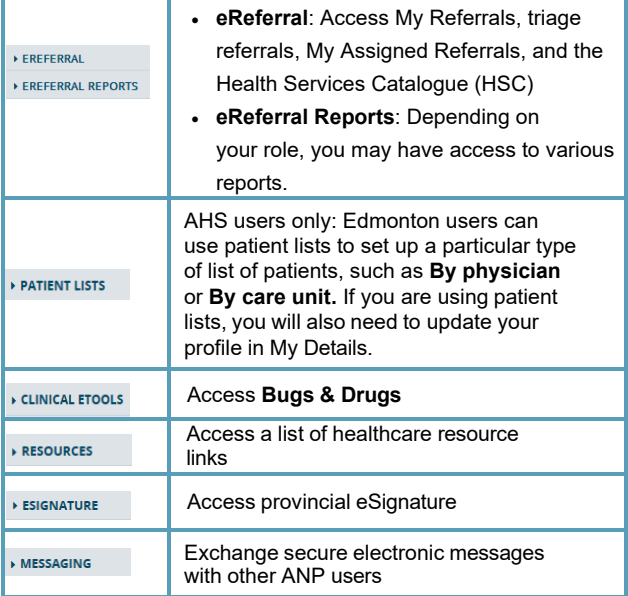

# **Configuration Essentials**

### **Configure Homepage Windowlets**

- **1** Scroll to the bottom of the page and click .
- **2** Click the drop-down arrow to reveal a list of configuration options. Select the one that you would like to display.

Search for a Patient  $\overline{\mathsf{v}}$   $\overline{\mathsf{v}}$ (+) New Section to the Right + New Section Below

- **3** Choose how you want the windowlet displayed on your homepage by selecting **New Section to the Right** or **New Section Below** by clicking the  $\oplus$  button.
- **4** Click <sup>Update Layout</sup> at the bottom of the page.

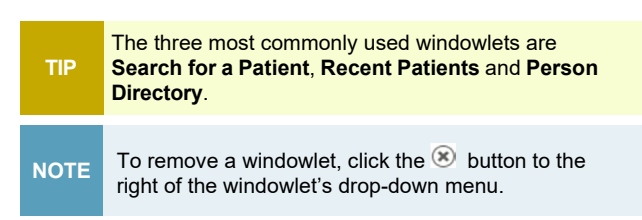

## **Add ANP as an Allowed Site in Microsoft Edge Pop-Up Blocker Settings**

**1** Click the **Settings and More •••** button in the upper-right corner of your browser window.

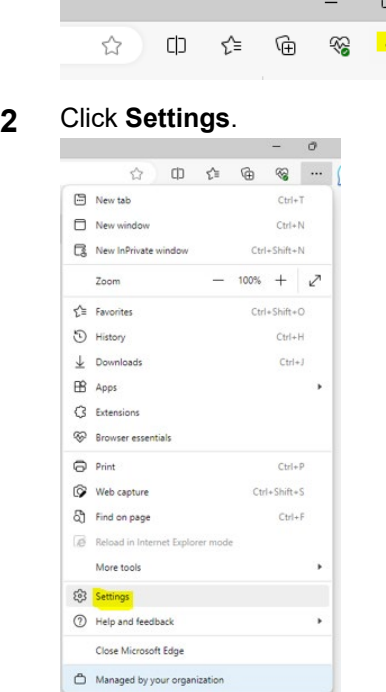

**3** Click **Cookies and Site Permissions.**

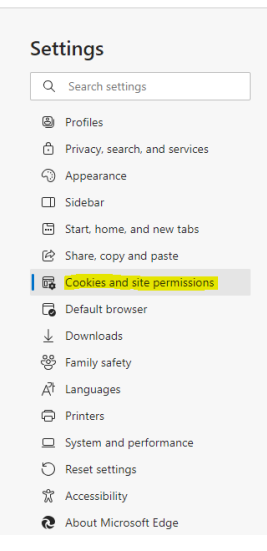

## **4** Click **Pop-ups and re-directs.**

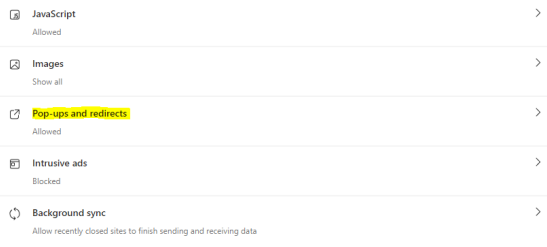

**5** Click **Add** in the **Allow** section.

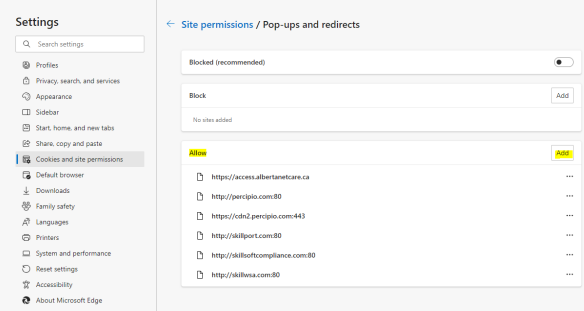

**6** Enter the Alberta Netcare web address: [access.albertanetcare.ca](https://access.albertanetcare.ca/)

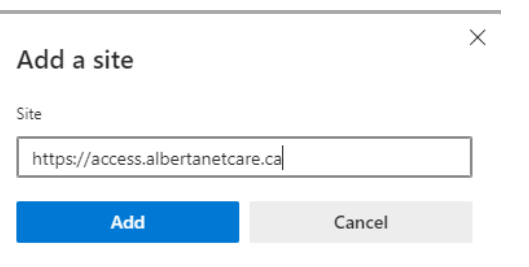

### **7** Click the **Add** button.

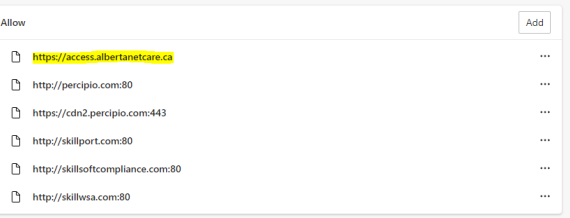

**8** Close and relaunch the browser (MS Edge).

# **Add ANP as a Trusted Site in Microsoft Edge**

**1** Click the **Settings and More •••** button on the upper-right side of the browser.

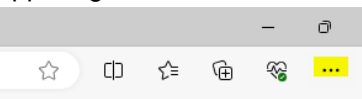

**2** Click **More Tools** > **Internet Options**.

**3** Type **https://\*.albertanetcare.ca** in the "Add this website…" box.

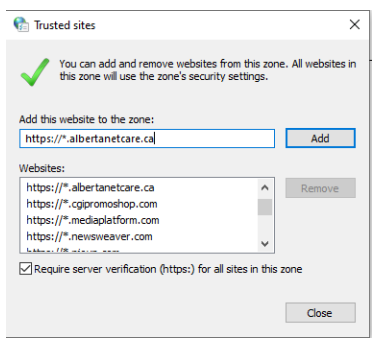

- **4** Ensure the "Require server verification…" check box is *not* selected.
- **5** Click **Add**, **Close**, then **OK**.

# **Privacy & Security**

- Anything accessed under your ANP user ID and password is your responsibility. It is essential to **only** access the patient data you need to complete your job. Do not access data belonging to your family, friends, neighbors, coworkers, or even your own.
- When you access patient data, keep it confidential. Breaching privacy policies will result in disciplinary action up to and including termination and/or large fines. You may print documents but refer to the health record policy within your Alberta Health Services (AHS) zone or your facility's policy for guidance on printout usage.
- ANP data should only be accessed for the purpose of direct patient care.

Have a privacy and security question? Contact the *Health Information Act* (HIA) Help Desk at **780**-**427**-**8089** or (toll free in Alberta) **310-0000**.